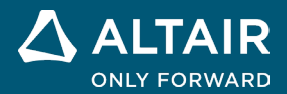

# **NOTAS DE LA VERSIÓN Altair® Inspire™ 2022.3**

**©** Altair Engineering, Inc. Todos los derechos reservados. / [altair.com /](http://altair.com/) Nasdaq: ALTR / Comuníquese con nosotros

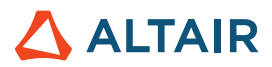

# **Nuevas características y mejoras 2022.3**

### Fluidos

#### **Nuevo listón de fluidos de Inspire**

Ahora puede preparar y ejecutar una simulación computacional de dinámica de fluidos en Inspire. Los fluidos de Inspire le permiten:

- o Crear materiales, asignarlos a partes y organizarlos en bibliotecas.
- o Definir los dominios sólido y fluido para la simulación de fluidos.
- o Incluir al menos una entrada y una salida, y definir las condiciones de frontera de fluidos y térmica.
- o Ejecutar y revisar los resultados de un análisis de fluidos.

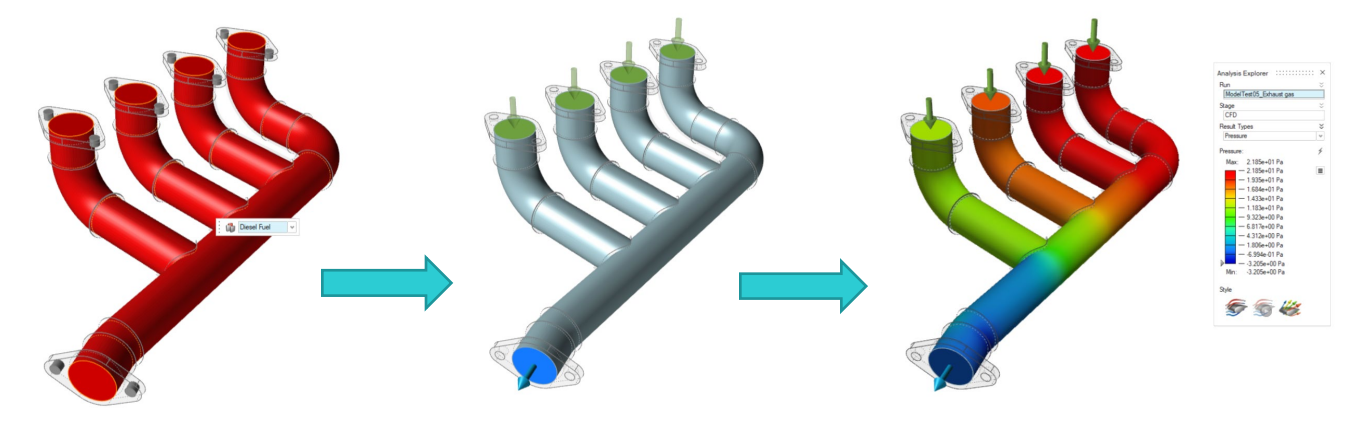

Las siguientes herramientas están disponibles:

**Design Explorer** Print3D **Structure Motion Fluids** Manufacture d-**E** Analyze **Materials** Solid Fluid Inlet Outlet Wall Domain Conditions Run

- **Materiales**: asignar materiales a partes. También puede crear e importar materiales y bibliotecas de materiales.
- **Dominio sólido**: designar una o más partes como dominio sólido. Puede omitir la creación de un sólido si solo se simularán fluidos.
- **Designar el dominio de fluidos**: identificar un cuerpo sólido existente como un dominio de fluidos.
- **Crear un dominio de fluidos**: seleccionar las partes que se utilizarán para crear el dominio de fluidos.
- **Entrada**: identificar una o más superficies de entrada y definir las condiciones de flujo.
- **Salida**: identificar una o más superficies de salida y definir la presión.
- **Pared**: configurar las condiciones de frontera térmica al definir una condición de temperatura fija, convección o flujo calorífico.
- **Mostrar resultados de fluidos**: mostrar los resultados de una simulación de fluidos en el Explorador de análisis.

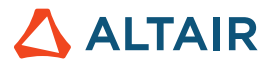

### Plataformas incorporadas

#### **Linux**

Inspire ahora es compatible con Linux, excepto en las pestañas Explorador de diseño, Print3D y en la verificación de porosidad de la pestaña de Fabricación.

- SUSE Linux Enterprise Server 15 SP3
- Red Hat Enterprise Linux 8.4/Oracle Linux 8.4 o una versión más reciente

#### **Windows 11**

• Windows 11 x86\_64

## Geometría

#### **Nueva herramienta de solevación**

• Ahora puede crear una solevación sólida o una superficie solevada a partir de perfiles y curvas guía, además de especificar la continuidad (posicional, tangente o curvatura).

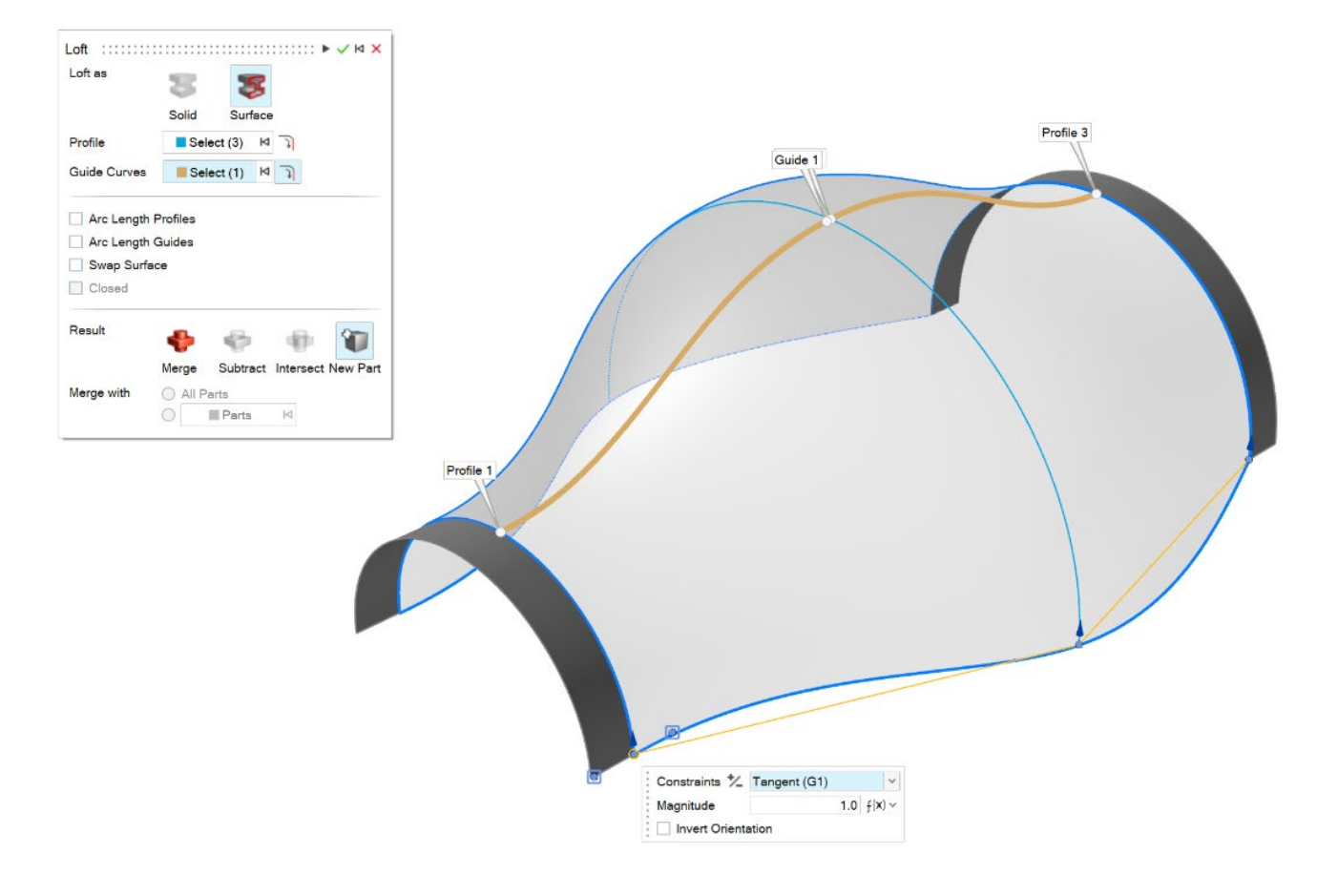

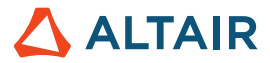

#### **Nueva herramienta de multibarrido**

• Ahora puede crear varios perfiles de barrido a lo largo de una trayectoria para crear un sólido o una superficie. Puede especificar un valor de torsión para cada perfil.

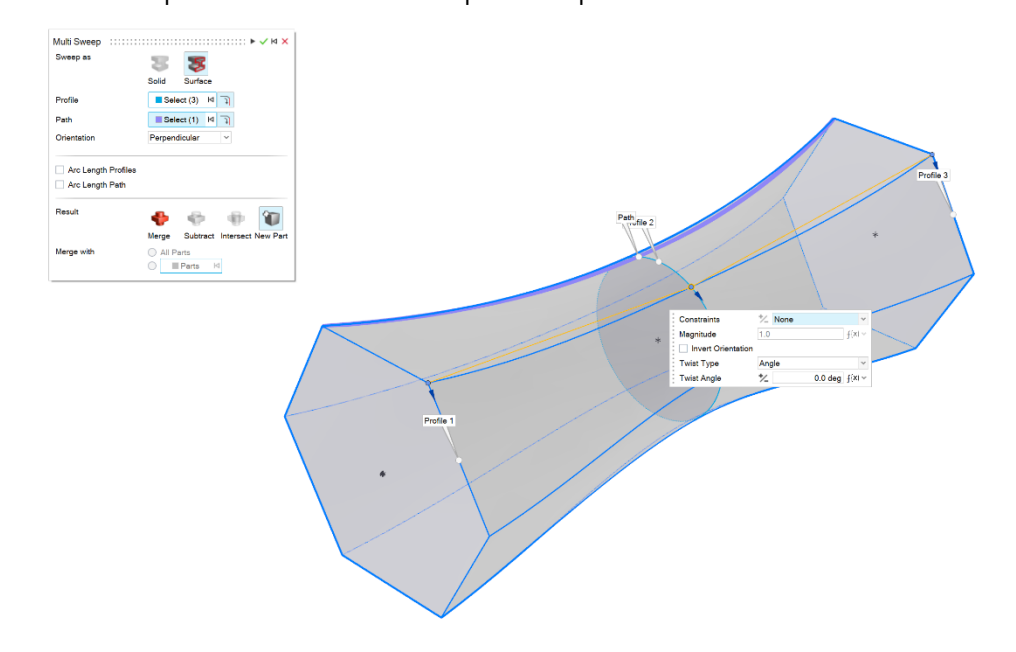

#### **Nueva herramienta para fusionar curvas**

• Ahora puede crear una curva de forma libre que se fusione con una o más curvas, superficies o bordes existentes.

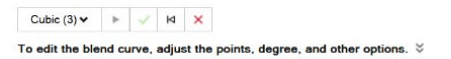

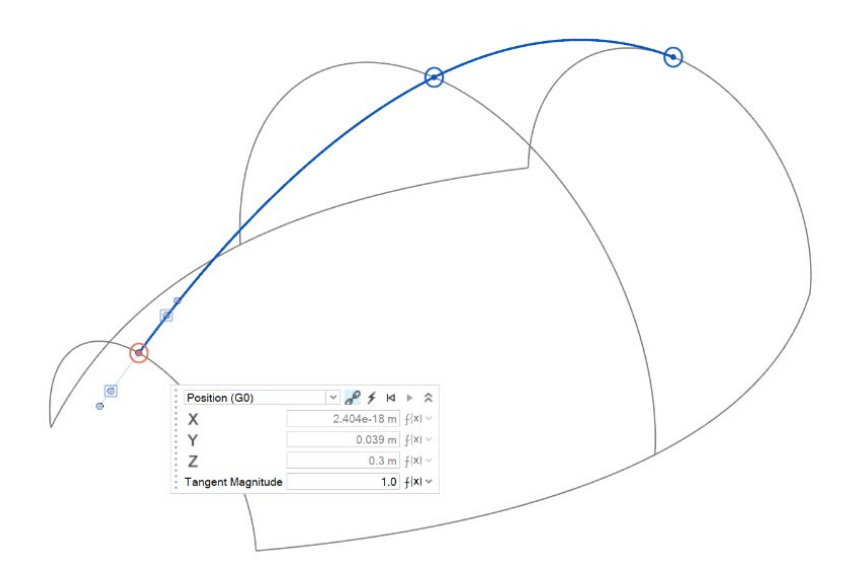

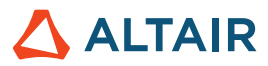

#### **Nueva herramienta de curvas helicoidales**

• Ahora puede crear un helicoide (o una espiral, si los radios superior e inferior son diferentes).

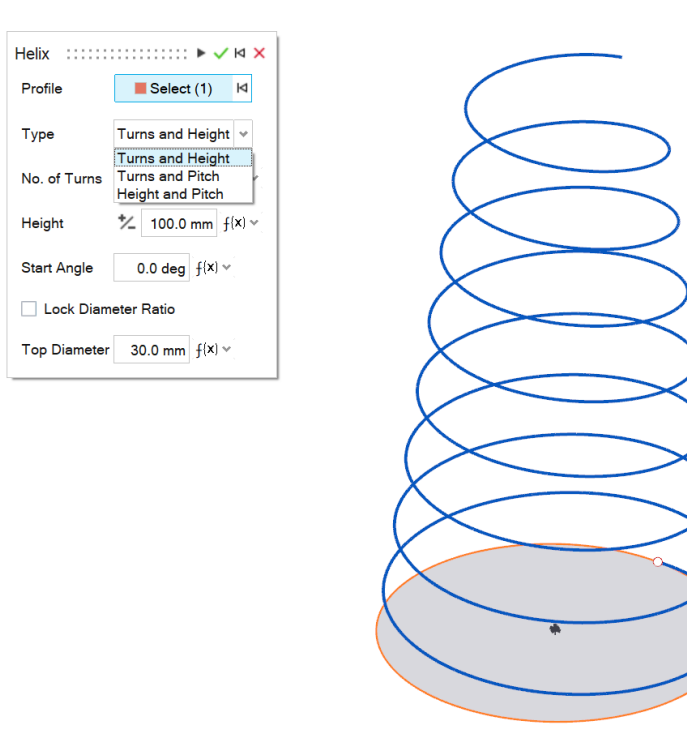

#### **Nueva herramienta de curvas de cara**

• Ahora puede extraer curvas a partir de una cara en dirección U o V. Esto es útil para crear curvas de recorte que se extienden

a lo largo de una cara.

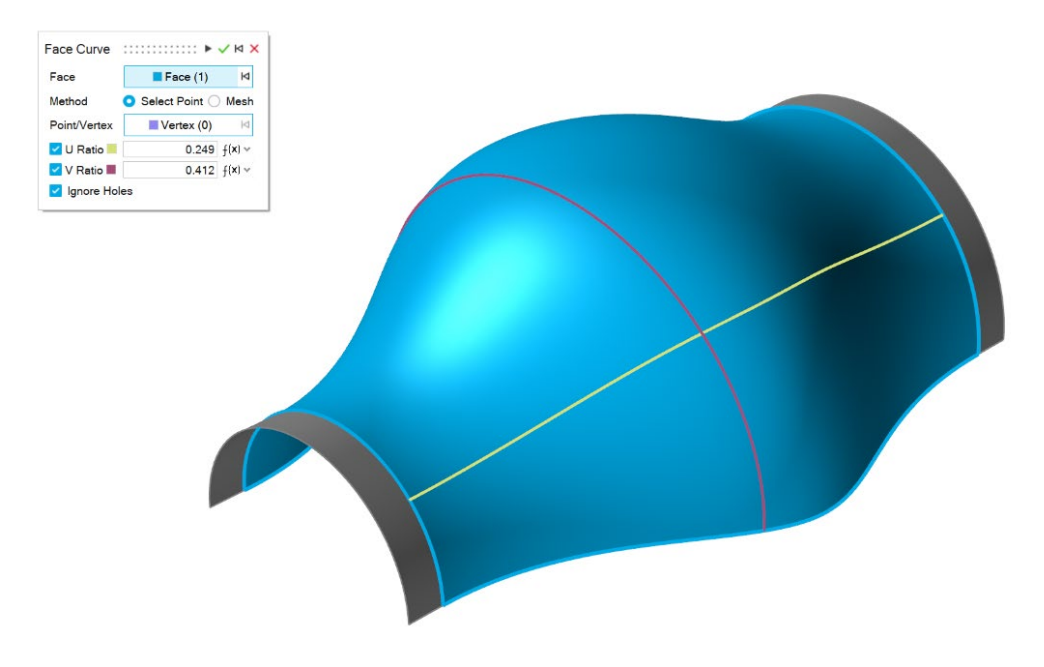

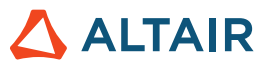

#### **Nueva herramienta para extender curvas**

• Ahora puede extender una curva 3D o un cuerpo de malla de alambre. Puede modificar la forma de la extensión (lineal, suave, reflectante, natural o en arco), así como su distancia. Puede extender la curva hasta una superficie u otra curva.

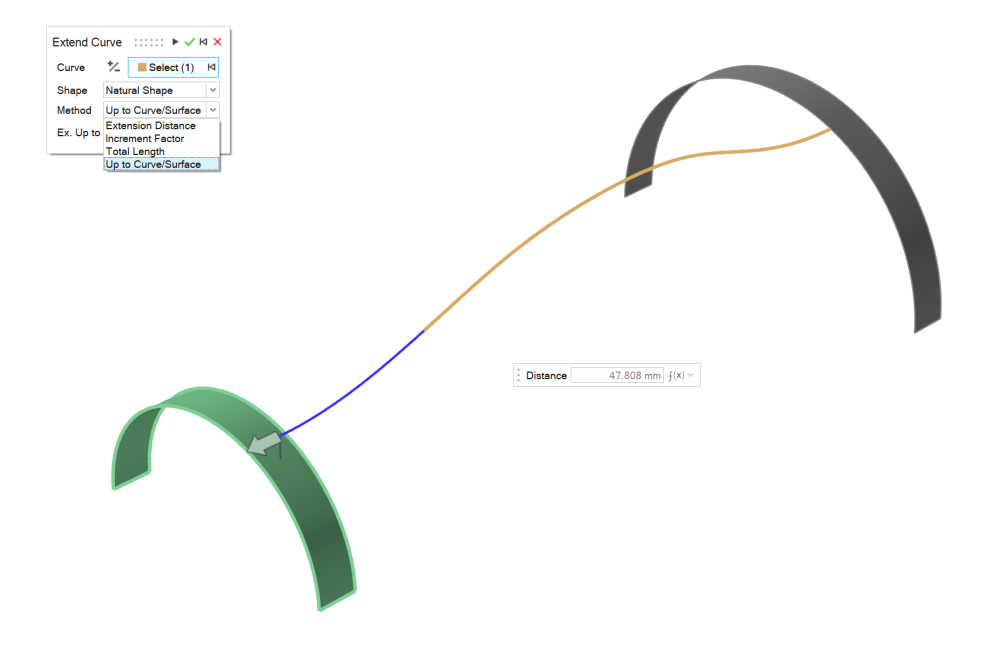

#### **Nueva herramienta para dividir curvas**

• Ahora puede dividir una curva o un cuerpo de malla de alambre en varias curvas independientes al hacer clic en la curva o al introducir un valor para la posición del punto de división.

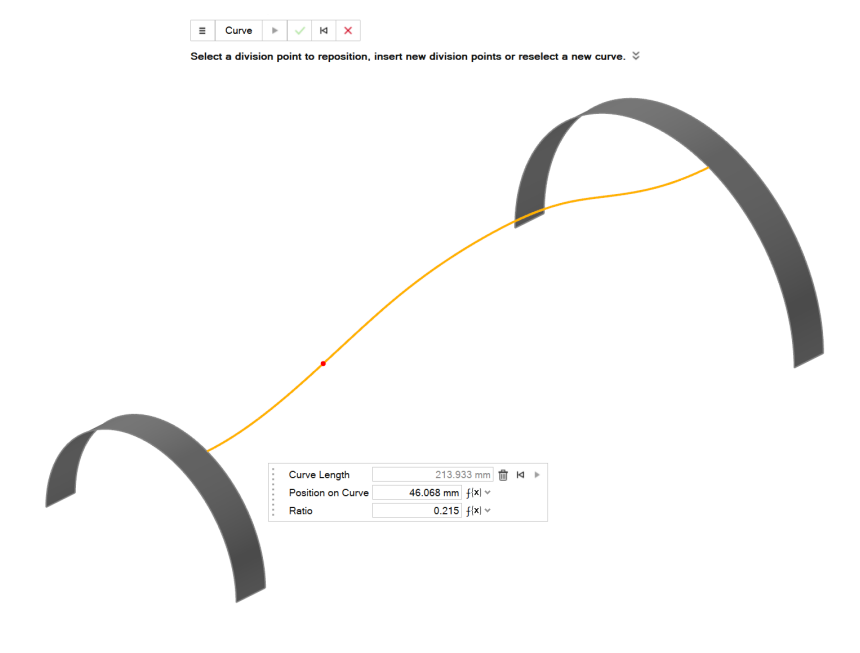

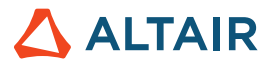

#### **Capacidad para definir el número de planos**

• Con la herramienta Planos de referencia, ahora puede especificar el número de planos para un "Desplazamiento" y un plano

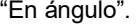

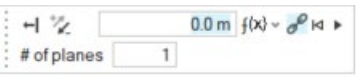

### Bosquejos

#### **Modificar dimensiones de un bosquejo**

• Desde el menú contextual, ahora puede modificar las dimensiones de un bosquejo sin entrar en el modo de Edición, y puede

ver cómo se actualiza el modelo en tiempo real.

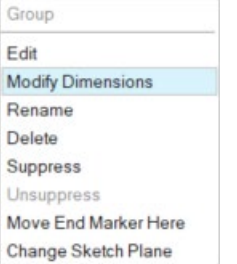

#### **Separar entidades**

• Ahora puede separar (desagrupar) entidades de un bosquejo que comparten vértices.

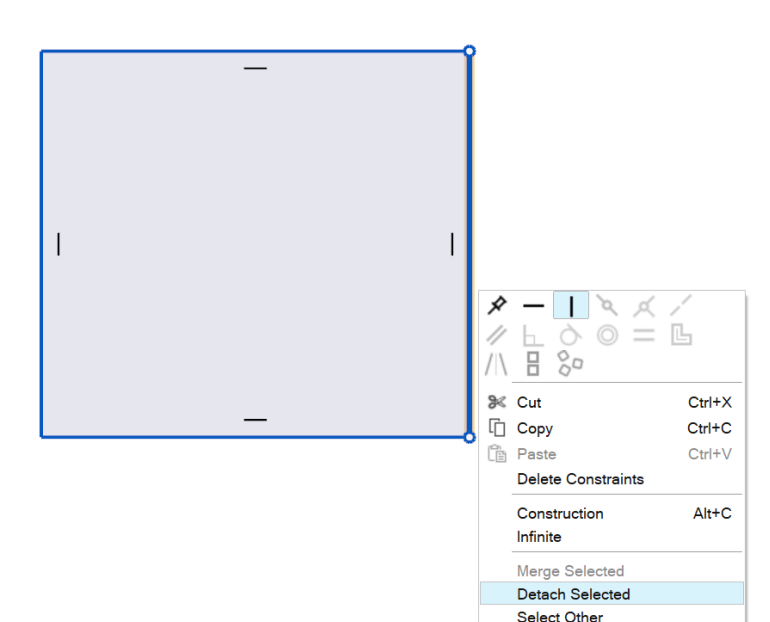

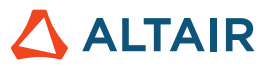

#### **Capacidad para cerrar Spline**

• Ahora puede cerrar un Spline y convertirlo en una curva periódica.

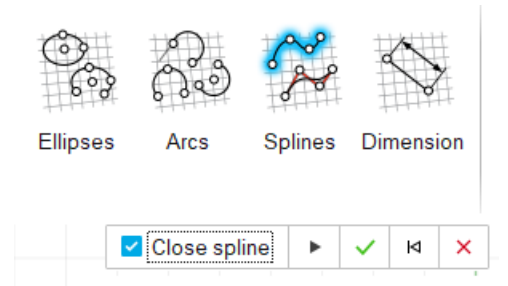

**Íconos de bosquejos poco definidos, bosquejos sobrerrestringidos y bosquejos completamente definidos**

- El explorador de modelos ahora incluye íconos para indicar si el bosquejo está poco definido, sobrerrestringido o completamente definido.
- 糍 Underdefined
- **Fully Defined** 箝
- 再 Overconstrained

### **Estructuras**

#### **Herramienta actualizada para bujes**

• Ahora puede agregar bujes fijos a su conjunto, aplicar rigidez ortotrópica o isotrópica, y definir la masa y los momentos de inercia del buje. Los bujes ya se encuentran disponibles en el análisis de movimiento. Cuando edite bujes que se encuentran en Movimiento, verá las opciones de Rigidez, Amortiguación y Precarga.

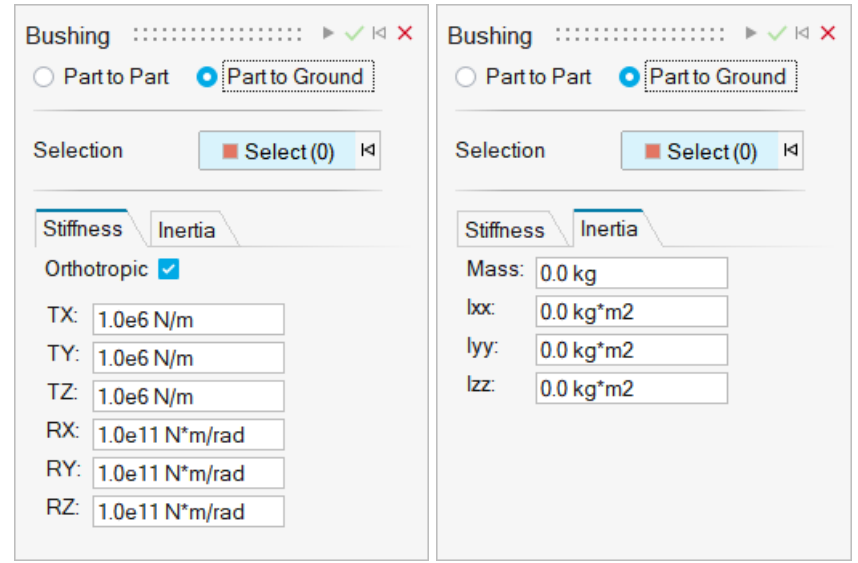

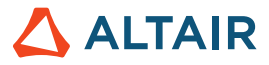

#### **Nivel de refinamiento de la solución SimSolid**

• Ahora puede modificar el nivel de refinamiento de la solución para el solver desde las preferencias en Opciones de ejecución.

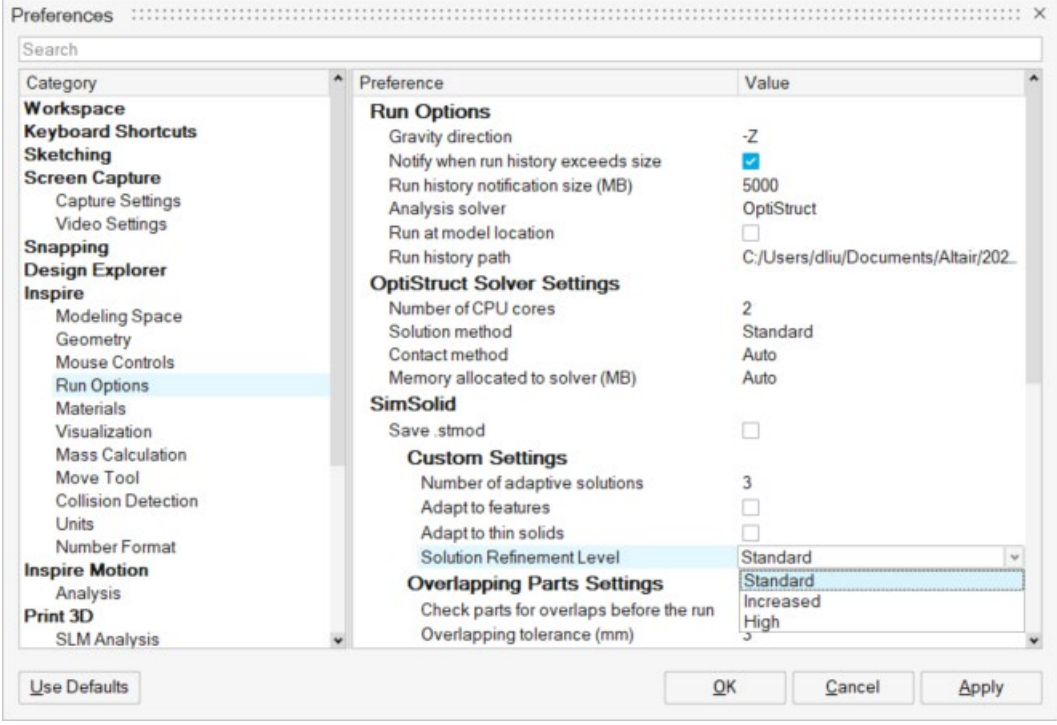

#### **Fricción para contactos deslizantes y de separación**

• Los contactos deslizantes y de separación ahora tienen valor friccional.

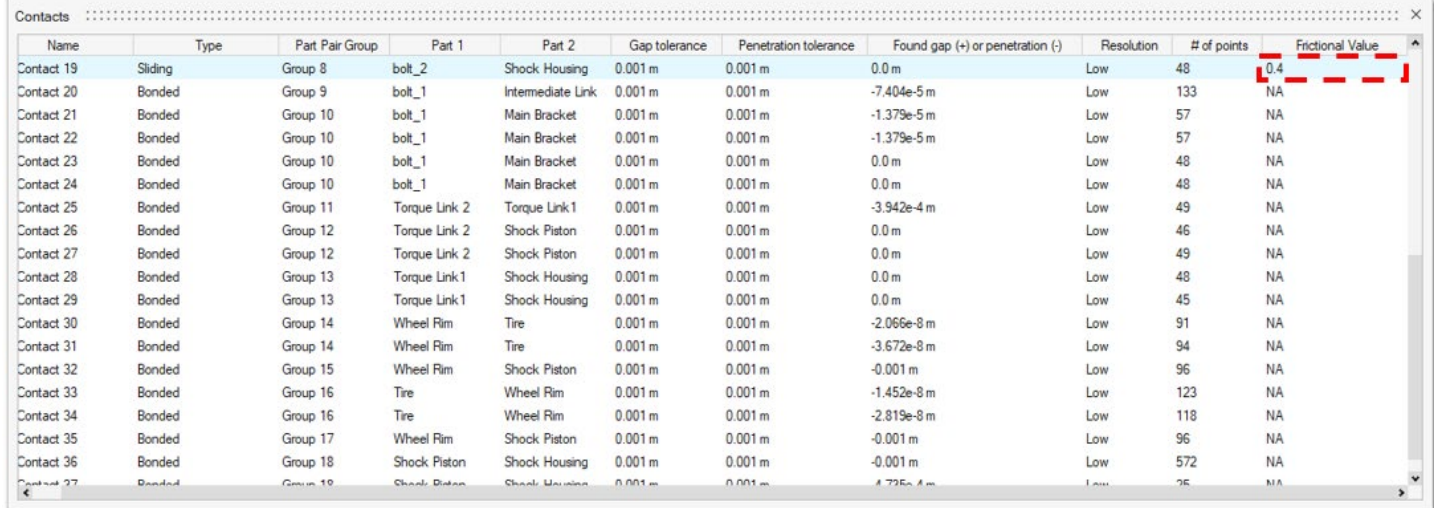

#### **Escalar STL importado**

• Ahora puede escalar un modelo STL al importarlo.

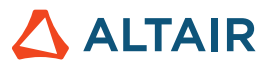

# Explorador de diseño

#### **Ejecuciones más rápidas**

• Se ha reducido el tiempo de ejecución.

### Movimiento

#### **Orquestador de perfil**

• Ahora puede construir y editar simultáneamente los perfiles de curva de entrada basados en el tiempo correspondientes a motores y actuadores en un único entorno. El Orquestador de perfil es una extensión del Editor de perfil que permite visualizar todas las entradas en el mismo gráfico, así como ajustarlas y sincronizarlas entre sí para los eventos de entrada que se produzcan en momentos diferentes.

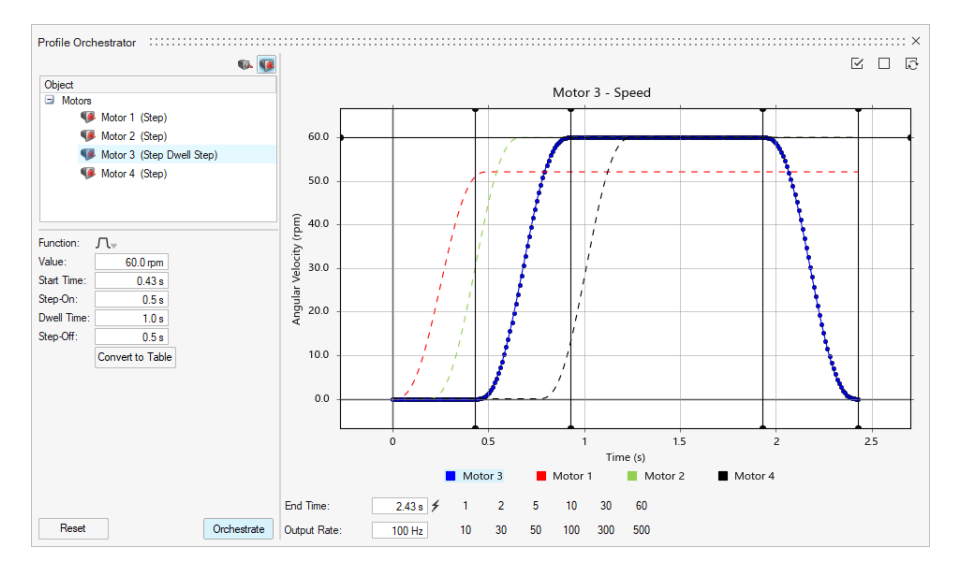

#### **Historial de ejecuciones (para movimiento)**

• Ahora puede asignar un Nombre y una Descripción a un análisis, y cargar el historial de ejecuciones en el Administrador de gráficos. Esto le permite comparar resultados entre ejecuciones anteriores y actuales.

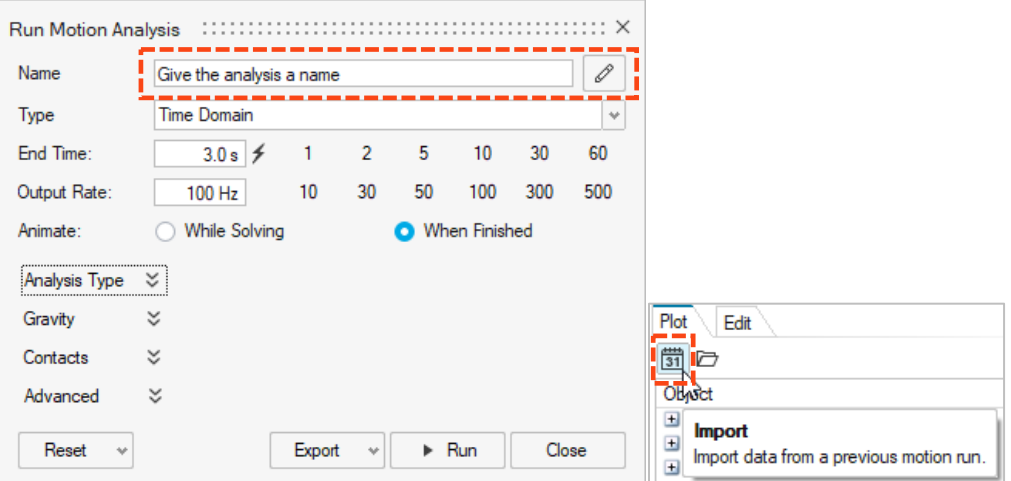

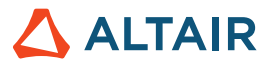

#### **Vista previa de la malla de contacto**

• Todos los contactos de movimiento utilizan una malla de superficie para el algoritmo de contacto. Ahora puede ver la malla de superficie de las partes incluidas en las definiciones de contactos de movimiento para verificar que los tamaños de la malla sean adecuados para los pares de las partes. La malla se puede ajustar de ser necesario. Esta nueva característica está directamente relacionada con el parámetro de Autocalcular resolución, el cual se encuentra en el Editor de propiedades cuando se selecciona una parte.

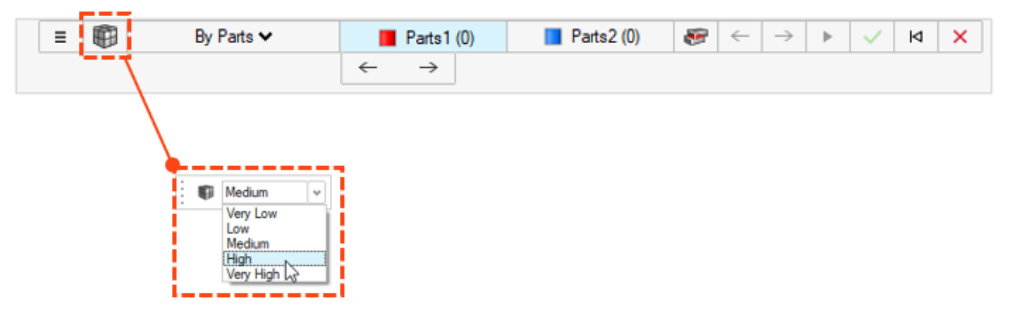

#### **Bujes**

Los bujes ya se encuentran disponibles en el análisis de movimiento. Los bujes son conectores flexibles con seis grados de libertad que se pueden utilizar para representar bujes físicos u otro tipo de conexión con características flexibles. Los bujes se pueden crear desde el listón Estructuras o el listón Movimiento, pero tendrán diferentes propiedades disponibles, dependiendo del contexto en que se utilicen. Por ejemplo, al editar los bujes que se encuentran en Estructuras, verá las opciones de Rigidez e Inercia. Cuando edite bujes que se encuentran en Movimiento, verá las opciones de Rigidez, Amortiguación y Precarga.

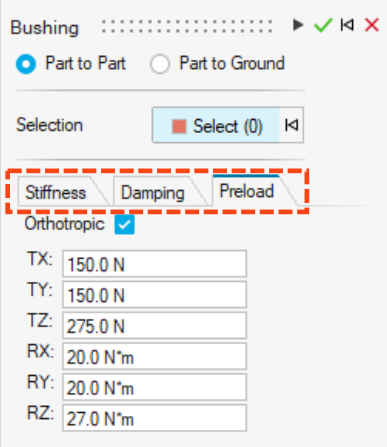

#### **Reubicación del ícono de gravedad**

• El ícono de gravedad se ha trasladado al menú desplegable de Fuerzas.

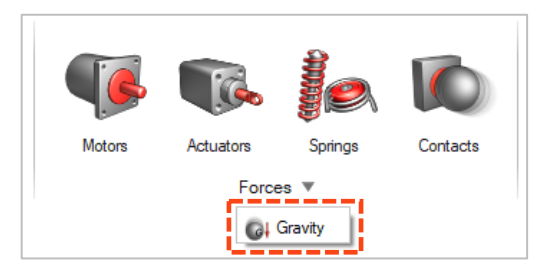

#### **Exportar archivos .csv a la carpeta del historial de ejecuciones**

• Los archivos de gráficos .csv guardados desde los gráficos de llamada de resultados, los gráficos desplegables o el Administrador de gráficos ahora se guardan en la carpeta del Historial de ejecuciones de movimiento especificada en Preferencias de movimiento.

#### **Carga automática de los resultados de la simulación del cuerpo flexible al entrar en su revisión**

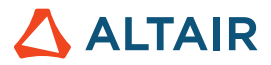

• Al entrar en el contexto de la revisión de los resultados del cuerpo flexible, los resultados se cargarán automáticamente antes de que el contexto del Explorador de análisis se cargue por completo.

#### **Las instancias de las partes del cuerpo flexible ya no se crean automáticamente**

• Antes, cuando se creaba un cuerpo flexible de una parte que pertenecía a otras instancias, todas las instancias se volvían flexibles. Ahora, las instancias no se hacen flexibles a menos que las designe como Flexibles para movimiento.

#### **Ya no se realiza un ajuste automático al revisar los resultados de la detección de interferencias**

• Antes, cuando se seleccionaba una instancia de interferencia para revisarla, la ventana del modelo ajustaba automáticamente la vista a la extensión del par de partes con interferencia seleccionado. Ahora tiene la opción de activar o desactivar el ajuste automático para los pares de partes con interferencias seleccionados.

#### **Ahora puede incluir el archivo de animación en Activar cosimulación**

• Active la opción Incluir archivo de animación con el archivo de exportación de Activar cosimulación para generar un archivo de animación (.h3d) luego de completar la cosimulación. La animación de los resultados de la cosimulación se puede revisar en HyperView o HyperView Player.

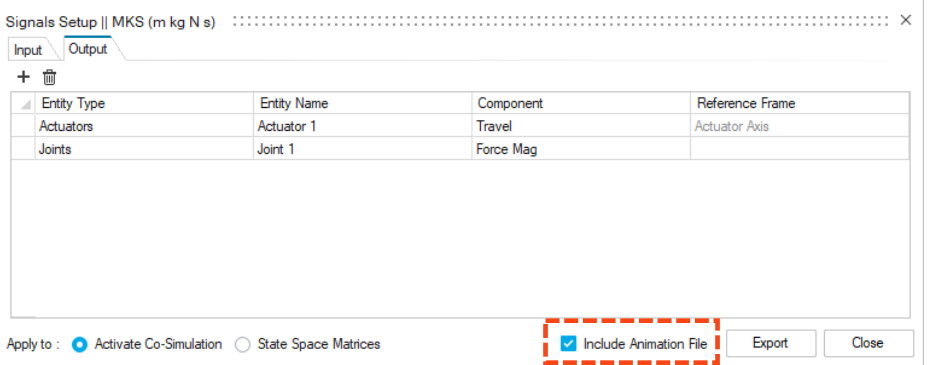

#### **Ya no se realiza un ajuste automático al revisar los resultados de la detección de interferencias**

• Antes, cuando se seleccionaba una instancia de interferencia para revisarla, la ventana del modelo ajustaba automáticamente la vista a la extensión del par de partes con interferencia seleccionado. Ahora tiene la opción de activar o desactivar el ajuste automático para los pares de partes con interferencias seleccionados.

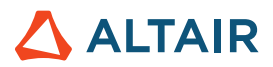

# Print3D

### Proceso SLM

#### **Geometría compensada**

Se puede acceder a la herramienta de Geometría compensada tras haber ejecutado un análisis de compensación de la parte. El análisis de compensación calcula una configuración inicial de predeformación para la forma original, de modo que compense la contracción que se produce durante las etapas de impresión y alabeo. Utilice la herramienta de Geometría compensada para exportar la parte compensada para la impresión.

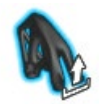

#### **Mostrar resultados de calibración**

La herramienta Calibrar material ahora muestra el vector de tensión inherente del material tras la calibración.

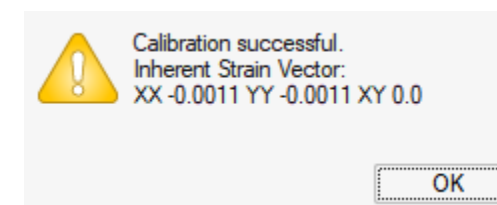

#### **Próxima característica: tetraedros ajustados al cuerpo**

Esta nueva estrategia de cálculo utiliza una malla tetraédrica para la parte y una malla vóxel para cualquier soporte. Esto mejora la visualización de los resultados y reduce el tiempo empleado en los cálculos. Para acceder a esta función, seleccione File (Archivo)  $\rightarrow$ Preferences (Preferencias) → Workspace (Espacio de trabajo) y active la opción Upcoming Features (Próximas características).

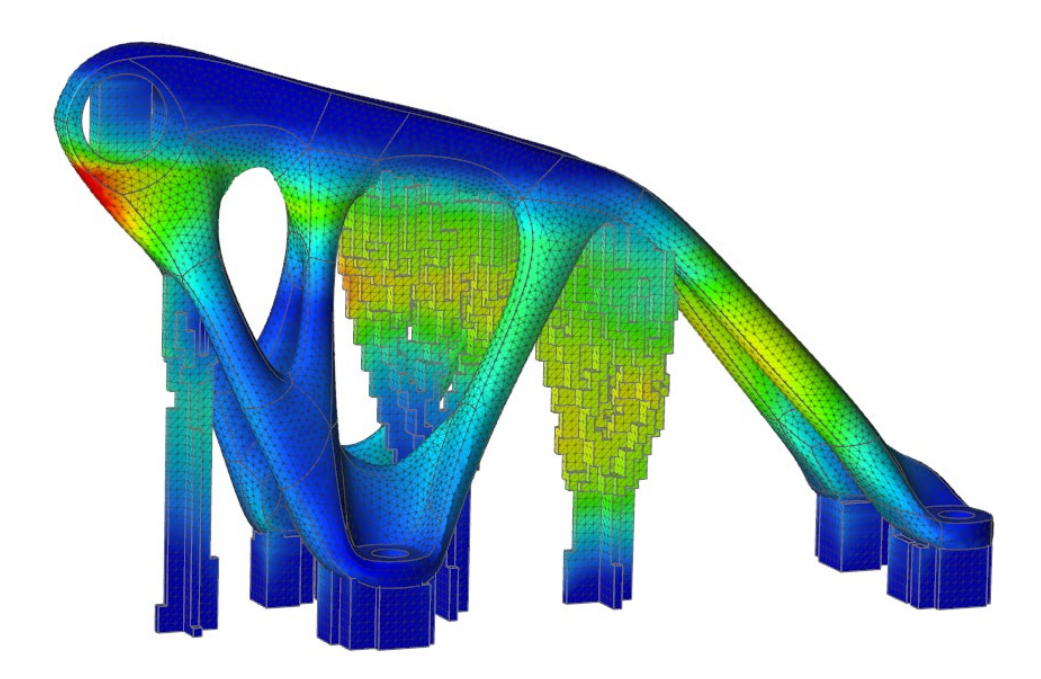

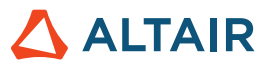

### Proceso del sinterizado de prensachapas

#### **Comprobación de la estabilidad**

Puede utilizar la herramienta Comprobar estabilidad para hacer un análisis rápido y preliminar de la estabilidad de la parte mientras descansa sobre la base del horno.

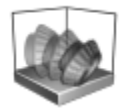

#### **Elevación de la parte**

El sinterizado de prensachapas ahora permite calcular las deformaciones y tensiones, teniendo en cuenta las superficies de la parte que se encuentran en contacto con la base del horno. Esto permitirá ejecutar una simulación más realista de la elevación de la parte desde la base durante el sinterizado.

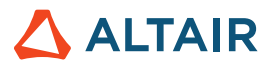

# API Python

#### **Geometría**

- Se agregaron capacidades de solevación. Ahora puede crear una solevación sólida o una superficie solevada a partir de perfiles y curvas guía.
- Se agregaron capacidades de multibarrido. Ahora puede realizar barridos de varios perfiles a lo largo de una trayectoria para crear un sólido o una superficie.
- Se agregaron capacidades de curva helicoidal. Ahora puede crear un helicoide (o una espiral, si los radios superior e inferior son diferentes).
- Se agregaron capacidades para dividir curvas. Ahora puede dividir una curva o un cuerpo de malla de alambre en varias curvas independientes al introducir un valor para la posición del punto de división.
- Se agregó una opción en las capacidades del plano de referencia para especificar el número de planos con los métodos "Desplazamiento" y "Plano en ángulo".

#### **Bosquejos**

- Se agregó una API para la herramienta Patrón. Ahora puede crear una línea o patrón circular de entidades de bosquejo.
- Se agregó una API para trasladar o rotar entidades de bosquejo.
- Se agregó una API para exportar bosquejos a un archivo de Python.

#### **Estructuras**

- Se agregó una API para mejorar los bujes.
- Se agregó una API para realizar un análisis y optimización de OptiStruct en paralelo.
- Se agregó la opción de refinamiento de la solución al análisis de SimSolid.
- Se agregó una API para el control de malla. Ahora puede asignar un tamaño de elemento a partes o caras.
- Se agregó una API para controlar la animación de resultados en la interfaz gráfica de usuario.
- Se agregó una API para el formateo de resultados.

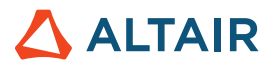

# **Mejoras**

- Se aumentó la tolerancia de búsqueda de condiciones de frontera de importación a 0,5 mm y se agregó una opción de preferencia en Unidades [IN-29779]
- Se mejoró la API de la herramienta Patrón geométrico con la opción "copiesToSkip". Ahora puede excluir las copias desde la herramienta Patrón.
- Se mejoró la API de la herramienta Barrido geométrico con la opción "guideScale". Ahora puede proporcionar la curva guía para refinar la forma del barrido.
- Se mejoró la API de la herramienta Empujar/Jalar geometría con la opción "resultType". Ahora puede agregar, eliminar, reemplazar o crear una nueva parte.
- Se mejoró la API de la herramienta Barrido geométrico con la opción Invertir dirección de torsión. Ahora puede invertir la dirección de torsión.
- Se mejoró la API de la herramienta Patrón lineal geométrico con la opción Invertir dirección. Ahora puede invertir la dirección del patrón lineal.
- Se mejoró la API de la herramienta Patrón circular geométrico con la opción Invertir dirección de eje. Ahora puede invertir la dirección del patrón circular.
- Se mejoró la API de la herramienta Patrón a lo largo de la trayectoria con la opción Invertir trayectoria.
- Se agregaron índices de resorte personalizados para los soportes [IN-15921]
- Se agregó envío de tarea en el script por lotes [IN-18363]
- Se agregó la capacidad de establecer opciones de formato para los resultados [IN-26985]
- Se agregó el control de animación a través de API [IN-27142]
- Se mejoró el manejo de los radios de conexión de los cuerpos flexibles [IN-29618]

### Problemas resueltos

- Se solucionó un problema con la API orientView [IN-29889]
- Se solucionó un problema con la opción Restricciones de lattice en la API de optimización de lattice [IN-30125]
- Se solucionó un problema con las restricciones de espesor en la API de optimización de topología [IN-30049]
- Se restringió la creación de alternativas en la API de optimización de resultados de importación [IN-29621]
- Se solucionaron problemas con el valor de fuerza para la optimización de los sujetadores [IN-30229]
- Se solucionó un problema de envío de tarea remota cuando se instalan varios productos de Inspire [IN-30086]
- Se solucionaron problemas de bloqueo [IN-30072, IM-29938, IM-26471, IM-28631, IM-29688]
- Se solucionaron problemas con la API del espesor en la optimización de la topología [IN-30049]
- Se solucionaron problemas de errores en el facetado de SimSolid [IN-29968]
- Se solucionaron problemas de cambio de vista de bosquejo al entrar en una herramienta [IN-29883]
- Se solucionaron problemas de fallas con el archivo Parasolid al importar Linux [IN-29826]

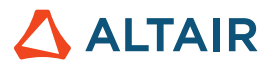

- Se solucionaron problemas de optimización de los sujetadores [IN-29793]
- Se solucionaron problemas de importación de archivos de geometría degenerada STP [IN29662]
- Se solucionaron problemas de errores con la herramienta Fillet [IN-29548]
- Se solucionan problemas que hacían imposible volver a visualizar los puntos de soldadura [IN-29488]
- Se solucionaron problemas de animación con los sistemas de coordenadas locales [IN-28999]
- Se solucionaron problemas con los caracteres japoneses de Creo Direct Parasolid [IN-28839]
- Se solucionaron problemas con los resultados axiales de sujetadores fijos [IN-27224]
- Se solucionaron problemas con los contactos de juntas luego de una restauración [IN-26552]
- Se solucionaron problemas con la importación de archivos Catia V5 [IN-26330]
- Se solucionaron problemas con la definición de contactos como canales de salida [IM-4588]
- Se solucionó un problema que provocaba que los vectores siguieran realizando animaciones cuando la opción Animar durante la resolución estaba desactivada [IM-4651]
- Se solucionaron problemas del análisis de movimiento con cuerpos flexibles que causaban que no se ejecutara con la interfaz gráfica de usuario en japonés [IM-4623]
- Se solucionaron problemas de animación incorrecta al mover el mouse o al rotar el modelo durante la revisión de los resultados del cuerpo flexible [IM-4410]
- Se solucionaron problemas que causaban que el microdiálogo de condición inicial no se sincronizara con los valores del Editor de propiedades y no funcionara la opción Deshacer/Rehacer [IM-4526]
- Se solucionaron problemas con la opción Visible en el Editor de propiedades que permanecía marcada, incluso cuando estaba desactivada para las entidades [IM-4558]
- Se solucionaron problemas con el atributo Flexible para movimiento que permanecía activado a pesar de estar desactivado [IM-4647]
- Se solucionaron problemas con la medida en la parte flexible que impedía la carga de la revisión del CMS flexible [IM-4659]
- Se solucionaron problemas con el soporte de resultados de contacto de multiprocesamiento en Linux [IM-2473]

### Problemas conocidos

- API de optimización de lattice: no se cumplen las restricciones de esfuerzo [IN-30342]
- Biblioteca de licencias obsoleta en 2022 12918 RC1 [IN-27484]
- Error de mallado [IN-27339]
- Problemas de prerresaltado en los resultados del posprocesamiento [IN-24980]
- El sistema PDM no funciona en Linux [IN-30500]
- La animación lineal muestra una escala de animación incorrecta tras ser resuelta utilizando unidades del modelo MMKS [IM-4658]
- Los resultados de esfuerzo y tensión del cuerpo flexible no se muestran en la tabla de comparación de resultados [IM-4377]
- El perno fijo no se vuelve a mostrar al salir de la revisión de resultados de cuerpo flexible [IM-4553]

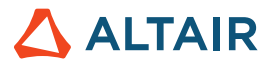

- La tabla de juntas no contiene los índices de juntas flexibles [IM-4595]
- Al exportar señales para activar una cosimulación, los resultados de salida de la junta para Psi, Theta y Phi son incorrectos [IM-4694]
- El microdiálogo de juntas muestra las juntas duplicadas [IM-4693]

### Ayuda en línea

#### **Ayuda pública en línea**

• Ahora puede ver la ayuda en línea más reciente sin necesidad de iniciar sesión en su cuenta de Altair One.

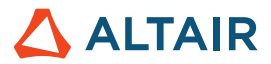

# **Obtenga más información acerca de Inspire**

Puede aprender más acerca de las características nuevas y actuales de Inspire utilizando los siguientes recursos:

### Asistencia para usuarios en la aplicación

Inspire brinda dos tipos de asistencia para usuarios. La **información sobre herramientas mejorada** aparece cuando pasa el puntero sobre los iconos y otras características. Esta información describe qué hace la herramienta.

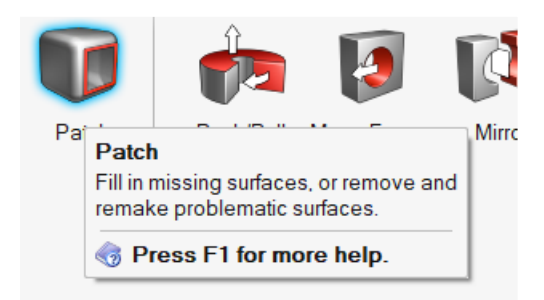

La **ayuda de flujo de trabajo** aparece cuando selecciona una herramienta que abre una barra guía o un microdiálogo. El texto le indica qué debe hacer.

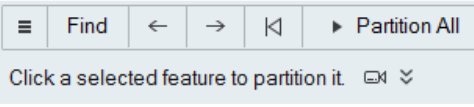

Haga clic en  $\check{\check{\phantom{m}}}$  para ver consejos y accesos rápidos adicionales. Algunas herramientas también incluyen video  $\Box$ 

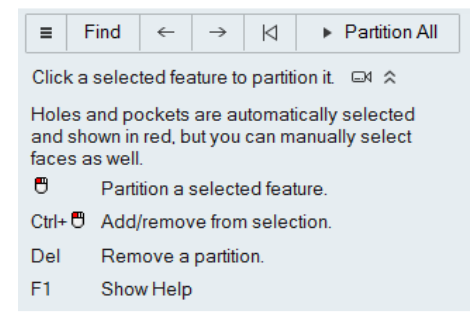

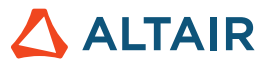

### Ayuda en línea y sin conexión

Presione la tecla **F1** o seleccione **File (Archivo) > Help (Ayuda) > Help (Ayuda)** para ver la ayuda en línea.

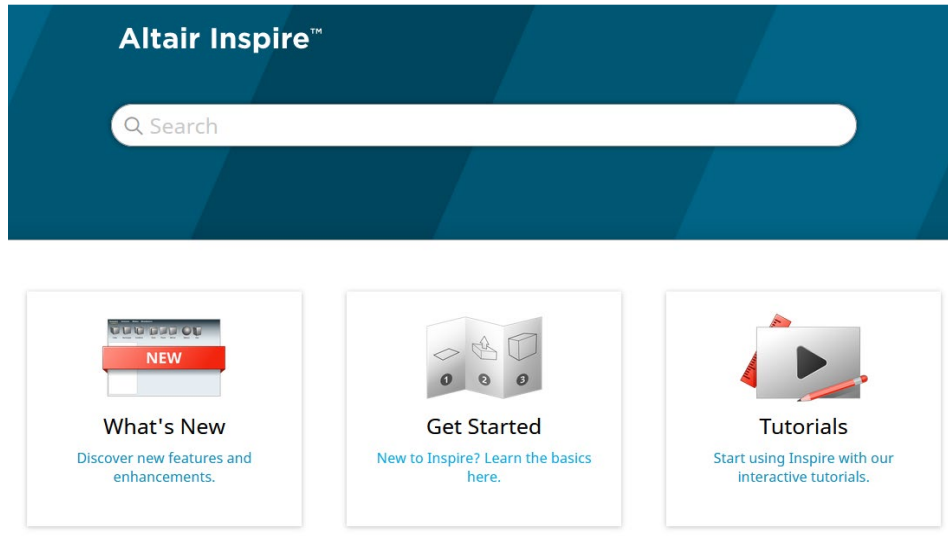

Puede descargar una versión sin conexión seleccionando **File (Archivo) > Help (Ayuda) > Download Offline Help (Descargar la ayuda sin conexión)**. Se requiere una conexión a Internet para descargarla.

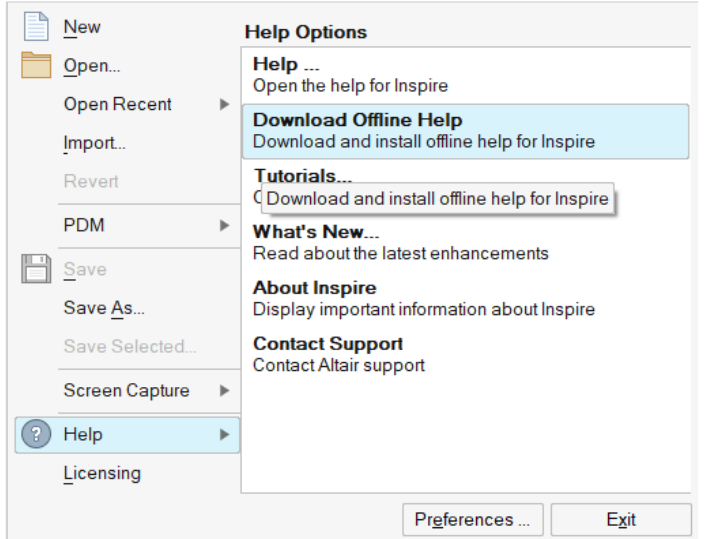

### Idiomas compatibles

Puede cambiar el idioma de la interfaz de usuario y ayuda en línea en Preferences (Preferencias), en Workspace (Área de trabajo) > Language (Idioma). El texto de la interfaz de usuario está disponible en inglés, chino, francés, alemán, italiano, japonés, coreano, portugués y español.

La ayuda en línea y sin conexión está disponible en inglés al momento del lanzamiento; y en chino, japonés y coreano generalmente 1 o 2 meses después del lanzamiento. Si en Preferencias se selecciona un idioma compatible con el texto de la interfaz de usuario, pero no con la ayuda, la ayuda se mostrará en inglés. De igual modo, si se seleccionada un idioma no compatible en el cuadro de diálogo Descargar la ayuda sin conexión, la ayuda sin conexión se descargará en inglés.